# Gilian®

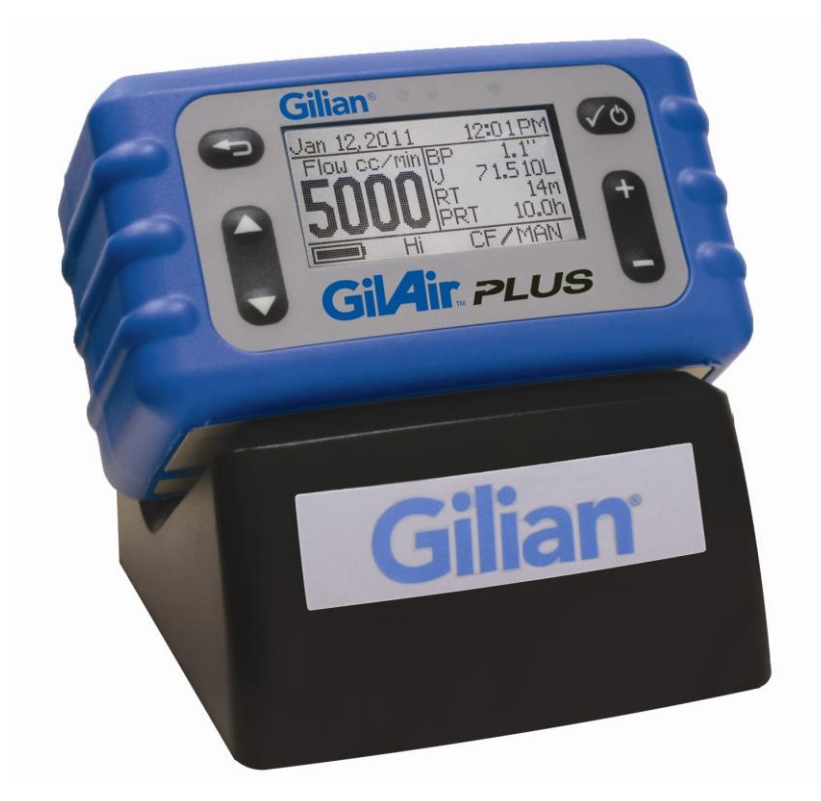

# Gil**4ir** PLUS

# **Kurzanleitung**

GilAir Plus Basic, PN 610-0901-01-R GilAir Plus Datalog, PN 610-0901-02-R GilAir Plus STP, PN 610-0901-03-R GilAir Plus Datalog w/Bluetooth, PN 610-0901-05-R GilAir Plus STP w/Bluetooth, PN 610-0901-06-R

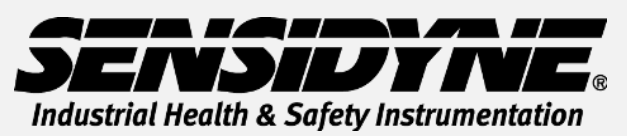

1000 112<sup>th</sup> Circle N, Suite 100 · St. Petersburg, FL 33716 USA (800) 451-9444 / +1 (727) 530-3602 www.Sensidyne.com •info@Sensidyne.com

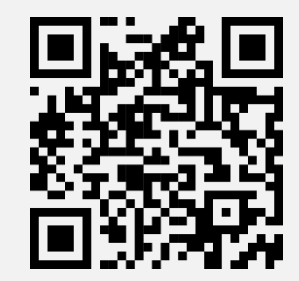

*Scannen Sie den QR-Code, um Software und RF-Zertifikate herunterzuladen*

**REF 360-0135-02 (Rev E)**

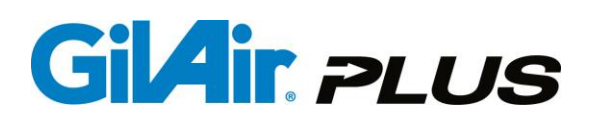

## **Hinweise zu dieser Kurzanleitung**

**Diese Kurzanleitung gibt eine Einführung in die Grundfunktionen der GilAir Plus Probenahmepumpe. Die Bedienungsanleitung (PN 360-0132-01) beinhaltet umfassende Informationen zur Bedienung des Gerätes und der Optionen sowie weitere Hinweise. Sicherheitsrelevante Warnungen, Anweisungen und Vorgehensweisen müssen zwingend beachtet werden.** 

#### **Sicherheitshinweise:**

**Ex-Schutz:** Das Gerät ist Ex-Schutz zertifiziert für alle Bereiche. Ausnahmen und besondere Bedingungen entnehmen Sie bitte der Bedienungsanleitung.

**Akkus:** Die Akkus dürfen in Ex-Schutz Bereichen weder gewechselt noch aufgeladen werden. Laden Sie die Batterien vor jedem Gebrauch vollständig auf. Eine spezielle Batterie-Entladung oder -Konditionierung ist nicht erforderlich.

**Ladegeräte:** Zum Aufladen der Akkus dürfen nur die geeigneten Sensidyne-Ladestationen im angegebenen Tempersturbereich verwendet werden (Art.-Nr.: 615-0902-01-R, 615-0902-03-R, 615-0902-05-R, 615-0905-01-R, 615-0905-03-R, 615- 0905-05-R).

#### **Tastatur Übersicht**

Die Programmierung des Gerätes erfolgt über die unten dargestellten Tasten:

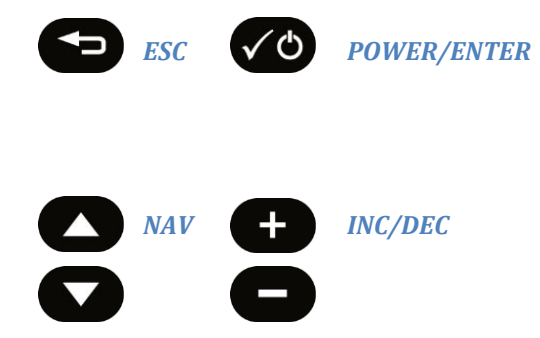

Status und Menüfunktion werden wie unten gezeigt dargestellt:

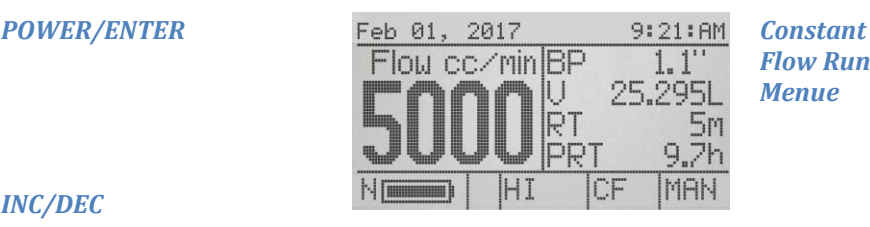

*Flow Run Menue* 

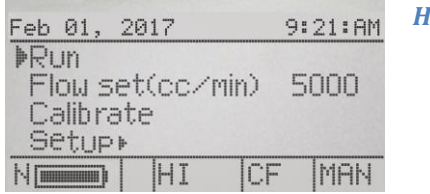

*Hauptmenue* 

## **Bedienung**

**Pumpe ein- und ausschalten Die Akkus sollte vor jeder Probenahme aufgeladen sein.** 

#### **Pumpe einschalten**

Halten Sie die **POWER/ENTER** Taste gedrückt, bis die Pumpe den **Startbildschirm** anzeigt.

#### **Pumpe ausschalten**

Die Pumpe darf weder laufen noch sich in einem programmierten Pausenzustand befinden. Zum Ausschalten drücken und halten Sie die **POWER/ ENTER** Taste, bis das Ausschaltfenster (Power down) erscheint und der Ausschaltvorgang beendet ist.

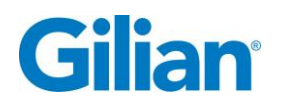

#### **Durchflussrate einstellen**

- **1.** Im **Hauptmenü** mit den **NAV-**Tasten **Flow setzen** anwählen.
- **2.** Mit **INC/DEC** die gewünschte Durchflussrate einstellen und mit **POWER/ENTER** bestätigen.

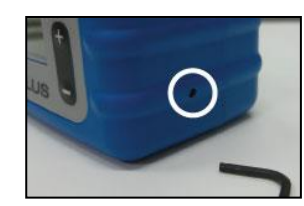

*Achtung: Für Durchflussraten < 445ml/min muss die Bereichsumschaltung auf Lo gesetzt werden, ab 450ml/min auf Hi. Die Bereichsumschaltung befindet sich an der rechten Gehäuseseite und ist mit dem mitgelieferten 2 mm (5/64") Inbusschlussel zu betätigen. Der eingestellte Bereich wird in der untersten Zeile im Display angezeigt.* 

#### **Durchflusseinstellung**

- **1.** Die Pumpe gemäß der Empfehlung des Herstellers an ein Durchflussmessgerät anschließen. Ein geeignetes Probenahmemedium muss mit dem Pumpeneinlass verbunden werden, um korrekte Lastbedingungen herzustellen. Es kann auch ein Drosselventil mit Manometer verwendet werden, mit dem ein Unterdruck von ca. 1kPa eingestellt wird.
- **2.** Im **Hauptmenü** mit den **NAV** Tasten **kalibrieren** wählen und mit **POWER/ENTER** bestätigen
- **3.** Die Anzeige zeigt die eingestellte Durchflussrate, und die Pumpe startet im Kalibriermodus.
- **4.** Die **INC/DEC** Tasten betätigen (↑/↓), bis der angezeigte Wert mit dem Wert am Durchflussmessgerät übereinstimmt.
- **5.** Mit der **POWER/ENTER** Taste die Einstellung bestätigen.
- **6. ESC** Taste betätigen, um wieder in der **Hauptmenü** zurückzukehren.

#### *Anmerkung zur Feldkalibrierung:*

Die Durchflusseinstellung über das Display bewirkt eine interne Einstellung der Pumpe und verbessert die Genauigkeit des Durchflusses. Dies ersetzt nicht die Feldkalibrierung, wie sie von OSHA und NIOSH beschrieben wird. Die Verifizierung des Durchflusses ist mit einem Primärstandard vor jeder Probenahme durchzuführen. Die Prozedur der Feldkalibrierung ist im *NIOSH Manual of Analytical Methods* auf www.cdc.gov/niosh und dem *OSHA Technical Manual* au[f www.osha.gov b](http://www.osha.gov/)eschrieben

#### **Probenahme starten**

**1.** Im **Hauptmenü NAV** betätigen um **Lauf** zu wählen. **2. POWER/ENTER** Taste betätigen. Achtung: Bevor der Run Modus aktiviert wird, wird periodisch eine Selbstkalibrierung durchgeführt. Diese kann 4 bis 10 Sekunden dauern. Es wird "Sensor Calibration" angezeigt, bis die Selbstkalibrierung beendet ist.

#### **Probenahme beenden**

- **1. POWER/ENTER** betätigen
- **2.** Das **Pause/Stop Menü** erscheint oben links in der Anzeige.
- **3. Stop** wählen und **POWER/ENTER** betätigen, um die Probenahme zu beenden.

#### *Achtung:*

Die Gesamtlaufzeit und das Gesamtprobenvolumen werden während einer **Pause** nicht zurückgesetzt. Die Funktion **Stopp** beendet einen Probenahmevorgang, und die angezeigten Daten werden zum Beginn der nächsten Probenahme zurückgesetzt. Die gespeicherten Daten können mit **Ansicht** ausgewählt und angesehen werden.

#### **Datenübertragung**

- **1.** Im **Main Menu** mit **NAV** betätigen **Ansicht** anwählen.
- **2. POWER/ENTER** betätigen.
- **3. NAV** betätigen, um aus den letzten 16 Ereignissen zu wählen.

# **Anwender-Programmierung**

Mit der GilAir Plus können bis zu 16 Probenahme-Programmsequenzen erzeugt, gespeichert und durchgeführt werden. In jedem Programm können Regelungsmodus, Durchfluss oder Druckeinstellung, sowie Probenahmen inklusiv Uhrzeit zum Anlaufen, Start/Stoppzeiten und Pausen spezifiziert werden. **Run Setup/Programm** wählen, um Programme zu erzeugen und **Run mode** wählen, um die programmierte Probenahme zu starten. Detaillierte Informationen siehe Bedienungsanleitung.

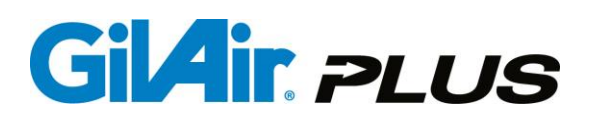

# **Wartung**

#### **Batterie**

Die Stromversorgung der GilAir Plus erfolgt mit einem Nickel-Metall-Hydrid-Akku (NiMH). Mit vollständiger Aufladung und normaler Akkupflege können maximale Laufzeiten erzielt werden. Die Ladezeit beträgt weniger als 4 Stunden. **Pumpenfilter** 

Bei Verschmutzung oder Beschädigung sollte der interne Schutzfilter ersetzt werden (siehe Bedienungsanleitung).

# **Spezifikationen**

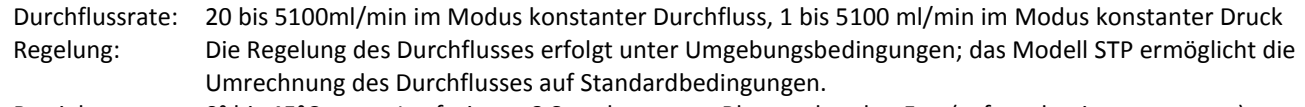

Betriebstemp.: 0° bis 45°C Laufzeit: > 8 Stunden Bluetoothverb.: 5 m (sofern damit ausgestattet)

#### **Zulassungen**

US, Canada, ATEX - Eigensicher für explosionsgefährdete Bereiche. Bluetoothmodul: FCC ID WAP4008 (sofern damit ausgestattet). Siehe die GilAir Plus-Bedienungsanleitung 360-0132-01 für vollständige Zulassungsinformationen.

# **Gilian CONNECT und CONNECT Mobile Anwendung**

Gilian CONNECT hilft Benutzern, die GilAir Plus zu konfigurieren und die von der Pumpe erfassten Daten zu verwalten. Gilian CONNECT Mobile (verfügbar für Android und iOS) kann sich während einer Probenahme mit einer Bluetoothfähigen Pumpe verbinden und ermöglicht die Kontrolle, dass die Pumpe wie gewünscht funktioniert. Benutzer können eine Probenahme starten, pausieren und beenden sowie einen Rückblick auf die Probenahmehistorie erhalten. Des weiteren können sie den Einsatz der Pumpe dokumentieren, indem sie die Kamera des Mobilgeräts verwenden, um die aktuelle Zeit und die Daten zu fotografieren und in eine E-Mail-Nachricht einzubetten.

#### **Menüstruktur**

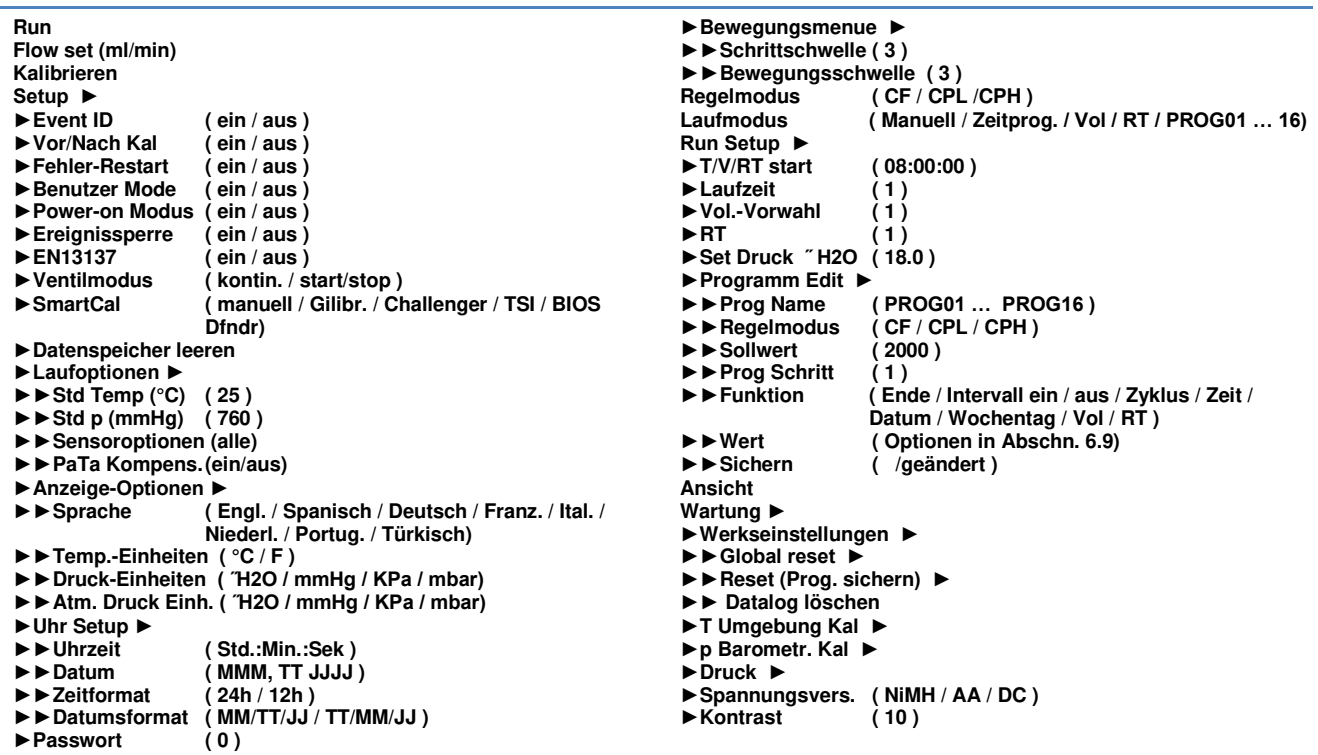